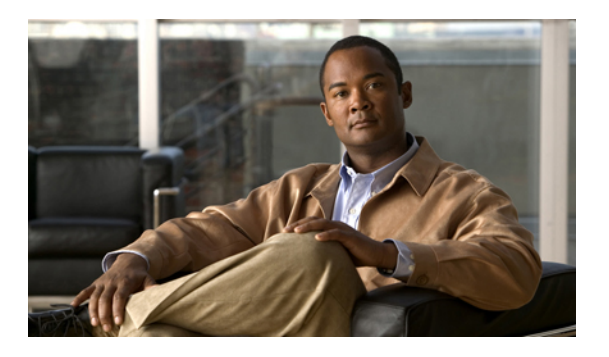

# **MAC** アドレス テーブルの設定

この章は、次の内容で構成されています。

- MAC [アドレスの概要](#page-0-0), 1 ページ
- MAC [アドレスの設定](#page-1-0), 2 ページ
- MAC [アドレスの設定の確認](#page-3-0), 4 ページ

### <span id="page-0-0"></span>**MAC** アドレスの概要

LANポート間でフレームをスイッチングするために、スイッチはアドレステーブルを保持してい ます。 スイッチがフレームを受信すると、送信側のネットワーク デバイスのメディア アクセス コントロール(MAC)アドレスを受信側の LAN ポートに関連付けます。

スイッチは、受信したフレームの送信元 MAC アドレスを使用して、アドレス テーブルを動的に 構築します。 そのアドレス テーブルにリストされていない受信側 MAC アドレスのフレームを受 信すると、そのフレームを、同一 VLAN のフレームを受信したポート以外のすべての LAN ポー トへフラッディングします。 送信先ステーションが応答したら、スイッチは、その関連の送信元 MAC アドレスとポート ID をアドレス テーブルに追加します。 その後、スイッチは、以降のフ レームを、すべての LAN ポートにフラッディングするのではなく単一の LAN ポートへと転送し ます。

MAC アドレスを手作業で入力することもできます。これは、テーブル内で、スタティック MAC アドレスとなります。 このようなスタティック MAC エントリは、スイッチを再起動しても維持 されます。

さらに、マルチキャスト アドレスを静的に設定された MAC アドレスとして入力することもでき ます。マルチキャストアドレスは、複数のインターフェイスを送信先として受け付けることがで きます。

アドレステーブルには、フレームを一切フラッディングさせることなく、多数のユニキャストア ドレス エントリおよびマルチキャスト アドレス エントリを格納できます。 スイッチは設定可能 なエージングタイマーによって定義されたエージングメカニズムを使用するため、アドレスが非 アクティブなまま指定した秒数が経過すると、そのアドレスはアドレス テーブルから削除されま す。

## <span id="page-1-0"></span>**MAC** アドレスの設定

#### スタティック **MAC** アドレスの設定

スイッチのスタティック MAC アドレスを設定できます。 これらのアドレスは、インターフェイ ス コンフィギュレーション モード、または VLAN コンフィギュレーション モードで設定できま す。

#### 手順

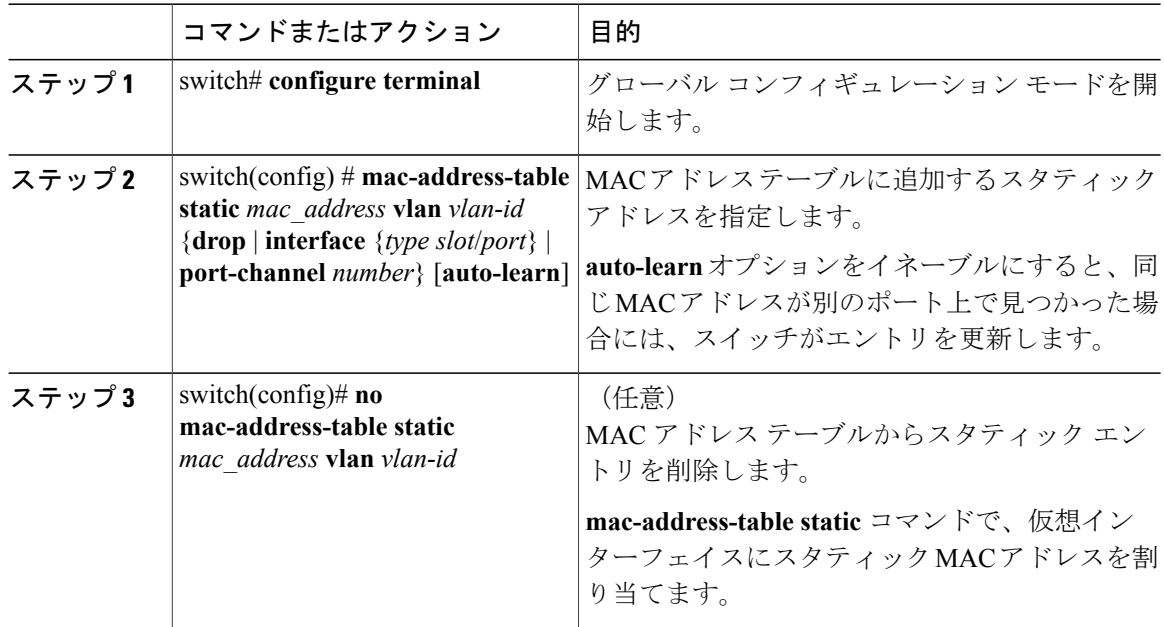

次に、MAC アドレス テーブルにスタティック エントリを登録する例を示します。

```
switch# configure terminal
switch(config) # mac-address-table static 12ab.47dd.ff89 vlan 3 interface ethernet 2/1
switch(config) #
```
### **MAC** テーブルのエージング タイムの設定

エントリ(パケット送信元のMACアドレスとそのパケットが入ってきたポート)がMACテーブ ル内に留まる時間を設定できます。 MAC エージング タイムは、インターフェイス コンフィギュ レーション モード、または VLAN コンフィギュレーション モードで設定できます。

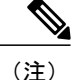

Cisco Nexus 3000 スイッチがレイヤ 2 またはレイヤ 3 のターミネーション スイッチとして使用 される場合は、すべての VLAN に対して **mac-address-table aging-time** を 1800(デフォルトの ARP エージング タイムの 1500 秒より長い値)に設定することを推奨します。

Cisco Nexus 3000 スイッチは、VLAN 単位の CAM エージング タイマーをサポートしていませ  $h_{\circ}$ 

#### 手順

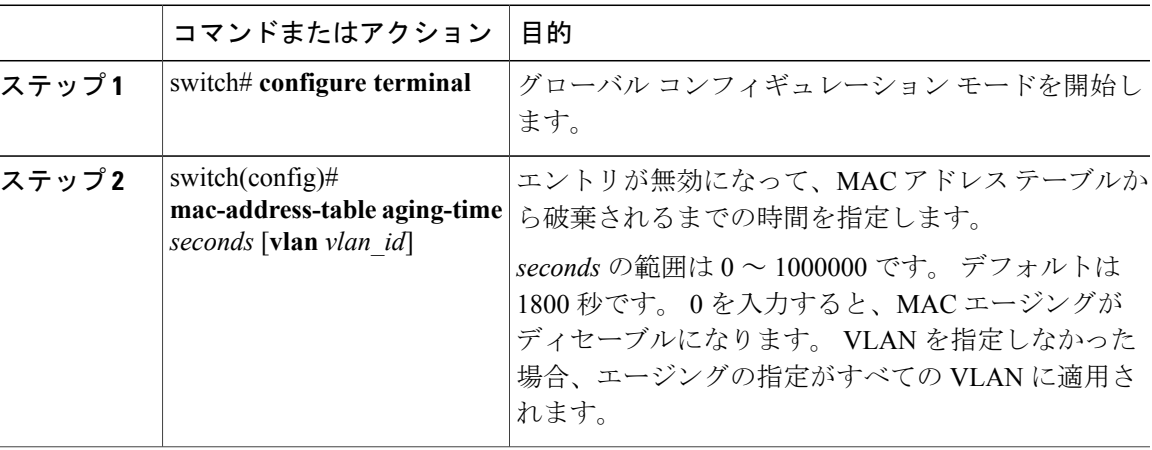

次に、MAC アドレス テーブル内エントリのエージング タイムを 1800 秒 (30 分)に設定する例 を示します。

```
switch# configure terminal
switch(config) # mac-address-table aging-time 1800
switch(config) #
```
### **MAC** テーブルからのダイナミック アドレスのクリア

MAC アドレス テーブルからすべてのダイナミック エントリを消去できます。

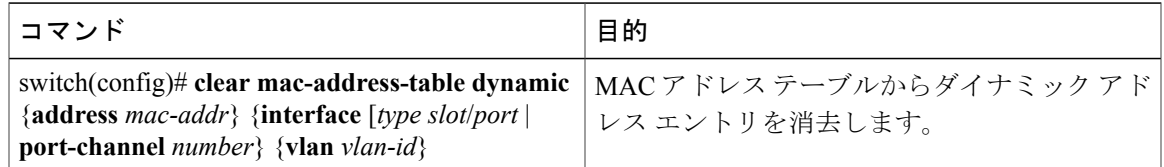

次に、MAC アドレス テーブル内のダイナミック エントリを消去する例を示します。

switch# **clear mac-address-table dynamic**

## <span id="page-3-0"></span>**MAC** アドレスの設定の確認

設定を確認するには、次のいずれかのコマンドを使用します。

#### 表 **1**:**MAC** アドレスの設定の確認コマンド

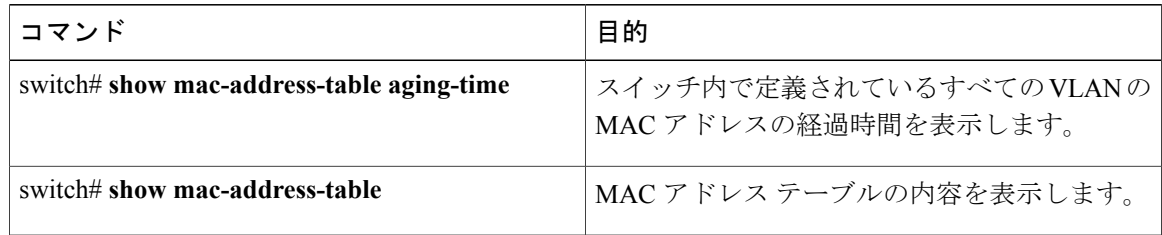

次に、MAC アドレス テーブルを表示する例を示します。

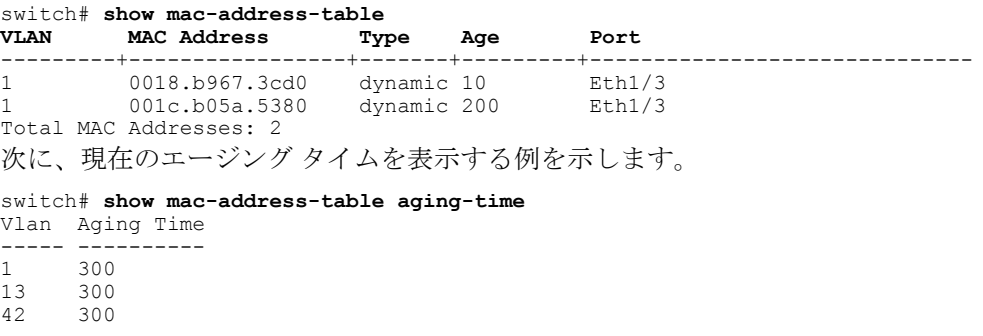

 **Cisco Nexus 3000** シリーズ **NX-OS** レイヤ **2** スイッチング コンフィギュレーション ガイド リリース

**5.0(3)U4(1)**